# **Állat GPS nyomkövető ICAR IK121**

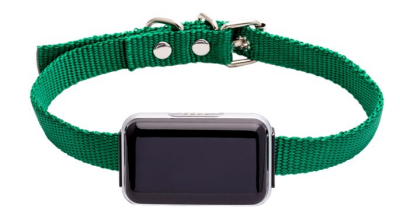

Rövid üzembehelyezési és használati útmutató

Teljes változat: <https://nyomkovetes.net>

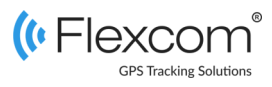

# 2.2 A SIM kártya behelyezése

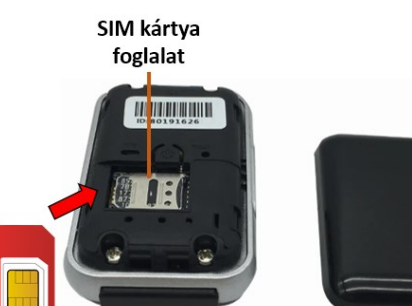

SIM kártya

- 1. Készítse elő a mikro SIM kártyát, amely GSM/ GPRS kapcsolat-képes és legalább 30 Mbyte adatforgalmi kerettel rendelkezik.
- 2. Csavarhúzó segítségével távolítsa el a 4 csavart és vegye le a burkolatot.
- 3. Helyezze be a SIM kártyát a foglalatba (ügyeljen a helyes állásra és irányra).
- 4. Csavarozza vissza a burkolatot.

A készülék műholdas nyomkövető eszköz. Kompakt kiviteléből és kiváló kommunikációs képességeiből adódóan kényelmesen kezelhető és hatékony eszköz. Működése a GSM / GPRS-hálózatra (mobil szolgáltatók), az internetre és a GPS/GLONASS műholdak rendszerére épülve, SMS-ek vagy internetes alkalmazás használatával biztosítja a készülék mindenkori pozíciójának és egyéb adatainak a lekérését.

A valós idejű követés és a visszamenőleges útvonal lekérdezés segítségével bármikor ellenőrizheti a készülék (és így a követett objektum) aktuális, illetve múltbeli pozícióit, mozgását. Az akkumulátor kapacitás – teljes feltöltést követően – a használat mértékétől és módjától függően akár több nap folyamatos üzemet is

Förgalmazö

#### **FlexCom Kommunikációs Kft**

2151 Fót, Szent Imre u. 94. HUNGARY Telefon: +36 1 769 1005 Email: [info@nyomkövetes.net](mailto:info@nyomkövetes.net) Weboldal:<https://nyomkovetes.net>

### 2.3 Adatforgalom beállítása

Ha nem a forgalmazótól szerezte be SIM kártyáját, akkor csatlakoztatni kell azt a GSM hálózathoz. Ezt az alábbi, a kártya telefonszámára küldött SMS üzenetekkel lehet elvégezni (az 123456 a nyomkövető készülék gyári beállítású jelszava).

- 1. GPRS adatforgalom bekapcsolása SMS: gprs123456
- 2. APN név megadása SMS: apn123456(szóköz)APN neve
- 3. APN felhasználónév megadása SMS: apnuser123456(szóköz)APN felhasználónév
- 4. APN jelszó megadása SMS: apnpasswd123456(szóköz)APN jelszó

*Ha mobilszolgáltatója nem adott meg APN felhasználónevet és jelszót, a 3. és 4. üzeneteket nem kell elküldeni.* 

# 1. A készülék részei

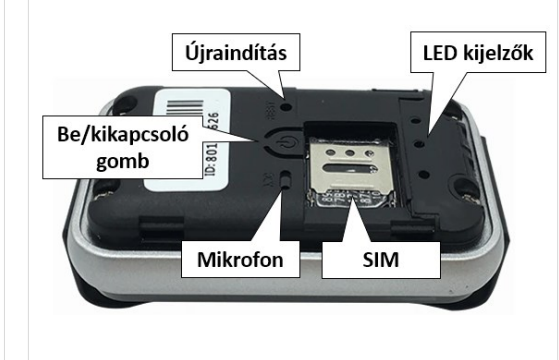

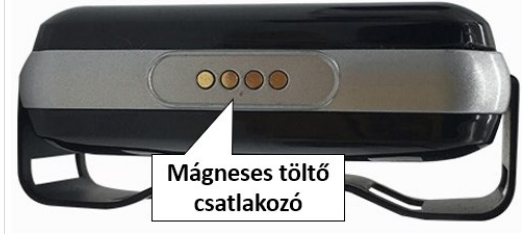

### 2.4 Akkumulátor feltöltése

A feltöltéshez telefonunk töltője megfelelő, de számítógép USB csatolója is használható.

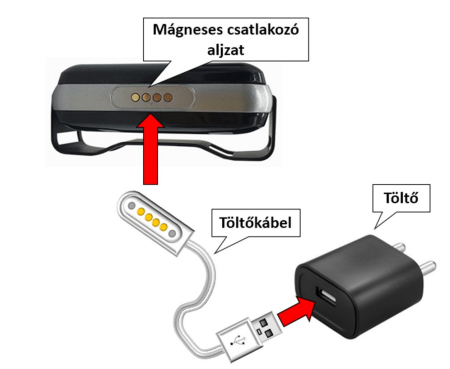

A töltés kb. 5-8 órát vesz igénybe, ezalatt a LED kijelző piros fénnyel világít. Amikor a készülék feltöltődött, a fény kialszik.

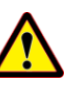

A készülék nem rendelkezik túltöltés elleni védelemmel, ezért feltöltés után csatlakoztassa le a töltőről!

# 2. Üzembehelyezés

### 2.1 A SIM kártya előkészítése

Ha nem a forgalmazótól szerezte be SIM kártyáját, azt a készülékbe történő behelyezése / használata előtt be kell állítani:

- 1. Helyezze be a SIM kártyát a telefonjába.
	- A telefon beállításai között kapcsolja ki a PIN kód kérése opciót,
	- kapcsolja ki az automatikus válasz opciót, és a
	- hívásátirányítást.

A fentiek beállítása után helyezze be a kártyát a nyomkövető készülékbe.

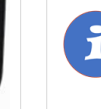

A termékhez csak NANO méretű SIM kártya használható. Ha más típusú SIM-mel rendelkezik, használjon kártya-adaptert!

### 2.5 Alkalmazás telepítése

Ha Ön a készülék forgalmazójánál előfizetett szoftver szolgáltatásra, akkor Android rendszerű telefon esetében:

- 1. Nyissa meg telefonján a Google Play alkalmazást.
- 2. Keressen rá a "FlexCom" vagy "FlexCom nyomkövetés" kifejezésre.
- 3. Telepítse a nyomkövető alkalmazást.

A szoftver iPhone-on vagy számítógépen böngészőben működtethető, az alábbi weboldalon:

#### https://gpspositions.net/map

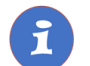

#### **FIGYELEM!**

A szoftver használatához telefonján vagy számítógépén aktív internet kapcsolat szükséges!

# 3. A készülék használata

A készülék működéséről, állapotáról a LED kijelző tájékoztatja a tulajdonosát.

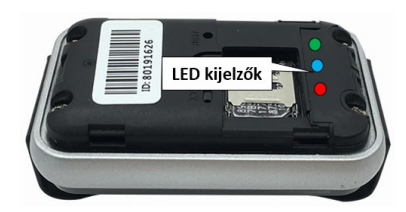

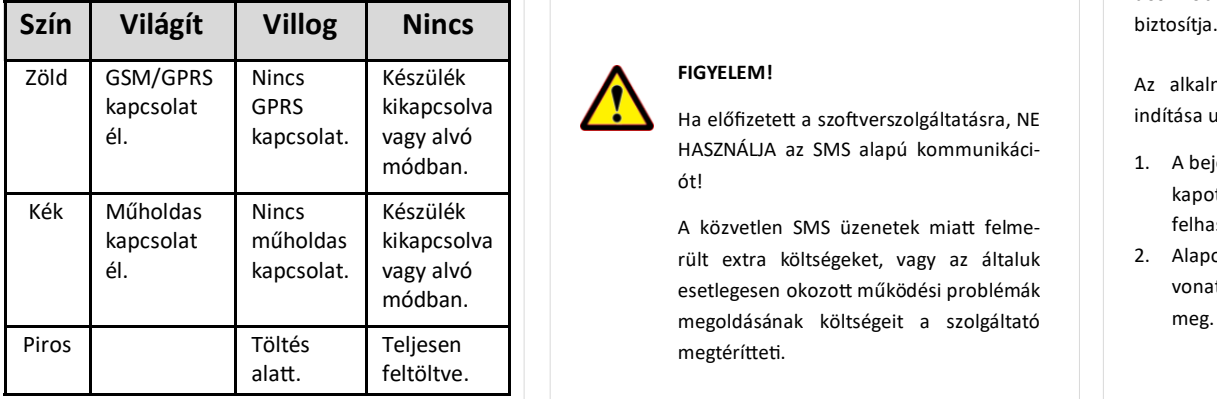

### 3.3 A készülék használata SMS üzenetekkel

Ha nincs szoftver előfizetése, akkor a készülék alapfunkcióit tudja használni. A működési paraméterek beállításához vagy pozíció adatok lekérdezéséhez mobiltelefonról a készülék SIM kártyájának telefonszámára SMS-ben küldött üzeneteket használhat.

*Az üzenetekben az 123456 a készülék gyárilag beállított jelszava.*

#### Az SMS üzenet általános formája:

Üzenetkód+jelszó [paraméterek]

ahol a paraméterek az üzenet jellegétől függően opcionálisak.

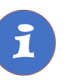

A készülékkel folytatott SMS vagy hanghívásos kommunikációt mobilszolgáltatója a szokásos telefonhasználati tarifák szerint számítja fel.

### 3.1 Beállítások és információk

Ha Ön ELŐFIZETETT a forgalmazó által nyújtott szoftver szolgáltatásra, a készülék további működési paramétereit és a nyomkövetéssel kapcsolatos minden információt a szoftver megfelelő funkciói segítségével állíthat be, illetve azokon keresztül kap meg.

Ha Ön NEM FIZETETT ELŐ a szoftverszolgáltatásra, akkor a készüléket az abban levő SIM kártya telefonszámára küldött SMS üzenetekkel vezérelheti.

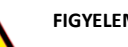

készülék jelzésével. SMS üzenet: G1234

**tása**

### **FIGYELEM!**

Ha előfizetett a szoftverszolgáltatásra, NE HASZNÁLJA az SMS alapú kommunikációt!

A közvetlen SMS üzenetek miatt felmerült extra költségeket, vagy az általuk esetlegesen okozott működési problémák megoldásának költségeit a szolgáltató megtérítteti.

Az alábbi parancsra a készülék egy Google térkép hivatkozást küld vissza, amire kattintva (vagy koppintva) megjelenik a Google térkép a böngészőben, rajta a

Az adminisztrátori telefonszám beállítása után a nyomkövető készülék bizonyos parancsokat csak az erről a számról érkező SMS-ekben fogad el. A parancs – a jelszó

**Példa: Adminisztrátori telefonszám beállí-**

birtokában – bármilyen telefonról kiadható. SMS parancs: admin123456 telefonszám *Például: admin123456 +361234567*

Készülék válasza: Admin ok

**Példa: Készülék pozíciójának lekérdezése és megjelenítés a Google térképen**

### 3.2 A készülék használata alkalmazáson keresztül

A készülék működési paramétereinek be- vagy átállításához, információk lekérdezéséhez, illetve fejlettebb szolgáltatások (pl. térképes útvonal megjelenítés, várakozási és menetpontok, diagramok, menetlevél stb.) igénybevételéhez külön szoftver áll rendelkezésre. Ezt a forgalmazó előfizetéses rendszer keretében, asztali számítógépen és tableten böngészőben, androidos mobiltelefonon letölthető alkalmazás formájában

Az alkalmazás böngészőben vagy telefonon történt indítása után:

- 1. A bejelentkező ablakon adja meg a forgalmazótól kapott vagy annak weboldalán regisztrált felhasználónevét és jelszavát.
- 2. Alaposan tanulmányozza át a szoftver használatára vonatkozó információkat, melyeket a Súgóban talál meg.

#### Böngésző esetében a Súgó elérése:

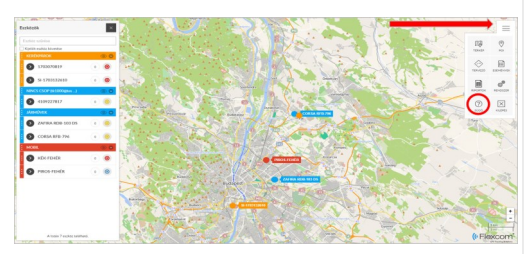

Mobiltelefonos alkalmazás esetében:

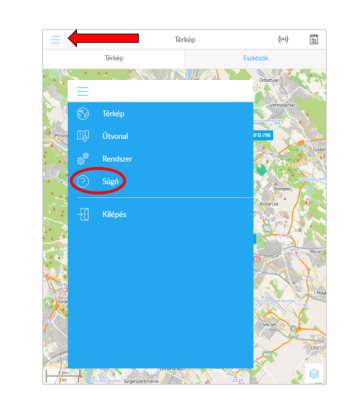

### **Példa: Készülék ellenőrzése**

A készülék állapotát mutató adatok lekérése. A parancs csak az adminisztrátori telefonról adható ki.

SMS parancs: CXZT Készülék válasza: A készülék működési állapotát jellemző adatsor.

#### **Példa: Készülék újraindítása**

A készülék ki- és bekapcsolását (újraindítás) a telefonjáról is kezdeményezheti. A parancs csak az adminisztrátori telefonról adható ki.

SMS parancs: CO

Készülék válasza: System reset ok

**A további SMS parancsok specifikációját a részletes használati útmutatóban találja:** 

### **https://nyomkovetes.net**

# Megfelelőségi nyilatközat

A készülék megfelel a 2014/30/EU EMC, elektromágneses összeférhetőségre és a 2014/35/EU LVD, meghatározott feszültséghatáron belüli használatra tervezett berendezésekre vonatkozó irányelvek alapvető követelményeinek, és megfelel az Európai Unió rádiófrekvenciás sugárzásra vonatkozó határértékeinek.

A termék az alábbi előírásoknak és szabványoknak tesz eleget:

RoHS 2011/65/EU (veszélyes anyagok használatának szabályozása) EN 60950-1:2006+A11:2009+A1:2010+A12:2011 + A2:2013 Draft ETSI EN 301 489-1 V2.2.1 (2019-03) ETSI EN 301 489-19 V2.1.1 (2019-04) Draft ETSI EN 301 489-52 V1.1.0 (2016-11) EN 55032:2015 EN 55035:2017 ETSI EN 301 511 V12.5.1 (2017-03) ETSI EN 303 413V1.1.1 (2017-06)

EN 62311:2008